## 任意の位置の層間変形角を計算したい

偏心のあるモデルの場合、同一平面内であっても、重心位置での変形に比 べて大きな変形が生じている場合があります。RESP-D では、危険側となる位 置での層間変形など、任意の位置の層間変形角を計算することができます。

## 【ステップ】

- 1. 偏心のある建物モデルを作成します。
- 2. 計算結果出力条件で層間変位計算節点指定を行います。
- 3. 立体振動解析を実行します。
- 4. 結果ファイルを確認します。

1. 偏心のあるモデルを作成します。

 偏心のあるモデルを作成し、重心位置での層間変形角と、指定した節点 の層間変形角との違いを確認します。

荷重増分解析を実行して、「静的解析構造計算書」の「§11 剛性率・偏 心率」->「11.3 重心・剛心図」で、各階平面における危険側を確認でき ます。

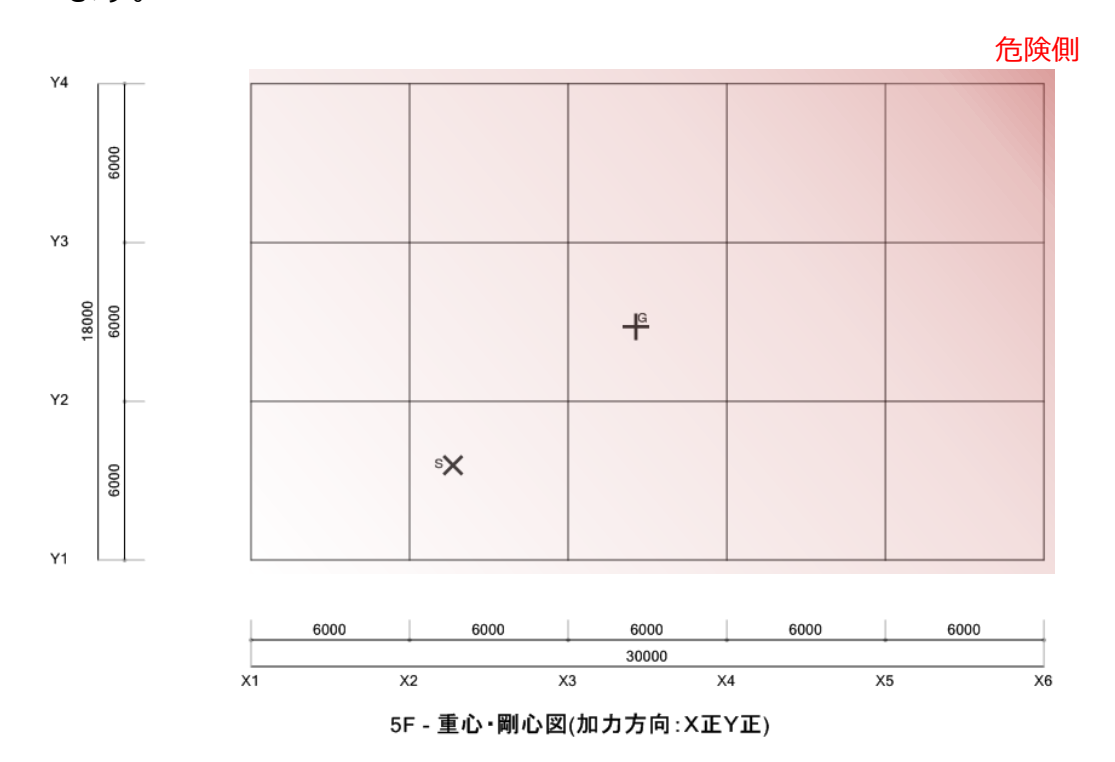

更新日:2017 年 9 月 19 日

2. 計算結果出力条件で層間変位計算節点指定を行います。

「計算条件」->「計算結果出力条件」->「層間変位計算節点指定」に て、層間変位を計算する節点を指定します。指定した位置において各階の 最大層間変位が計算されます。

※複数の節点が範囲内に入る場合、平均の層間変位が出力されます。

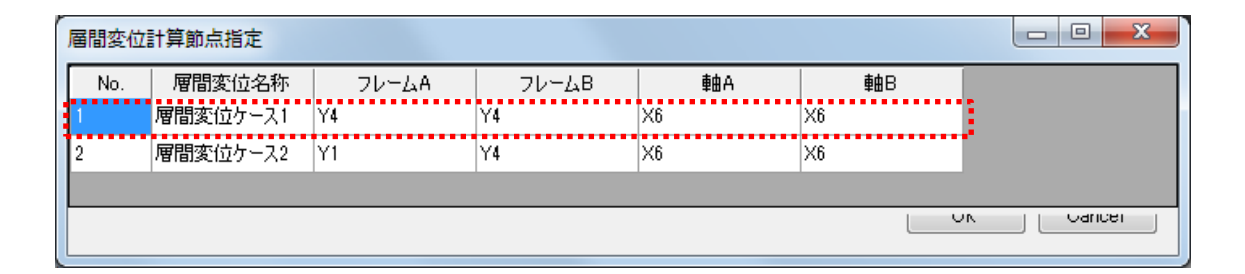

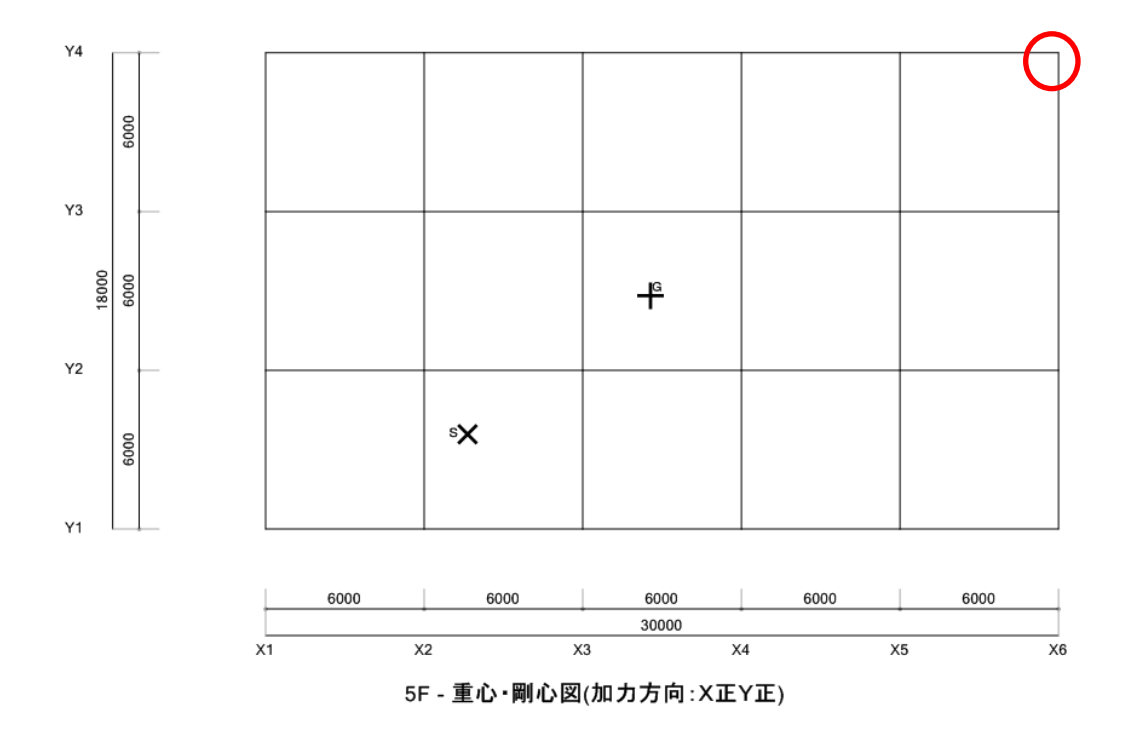

更新日:2017 年 9 月 19 日

3. 立体振動解析を実行します。

「計算条件」->「振動解析ケースの設定」にて解析ケースを設定して、立

体振動解析を実行します。

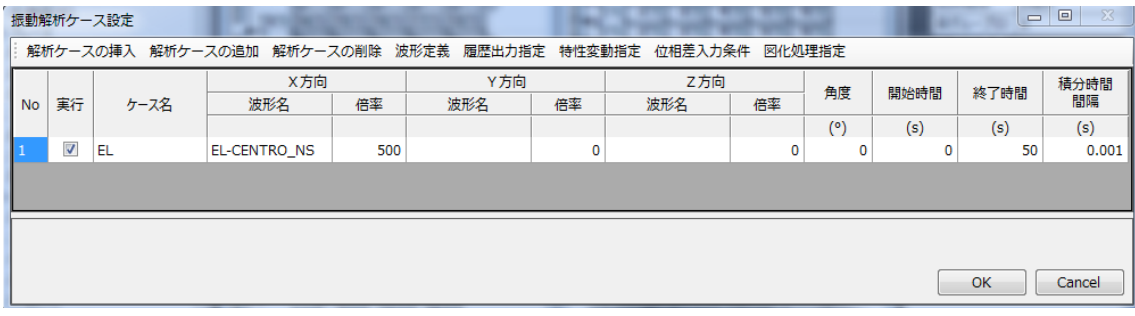

更新日:2017 年 9 月 19 日

## 4. 結果ファイルを確認します。

「\_dyna00.story.csv」で層の最大応答を確認します。

「\_UserDefineDrift\_UserDirftCalc:」と出力される行が、層間変位計算

節点指定を行なった節点位置での層応答となります。

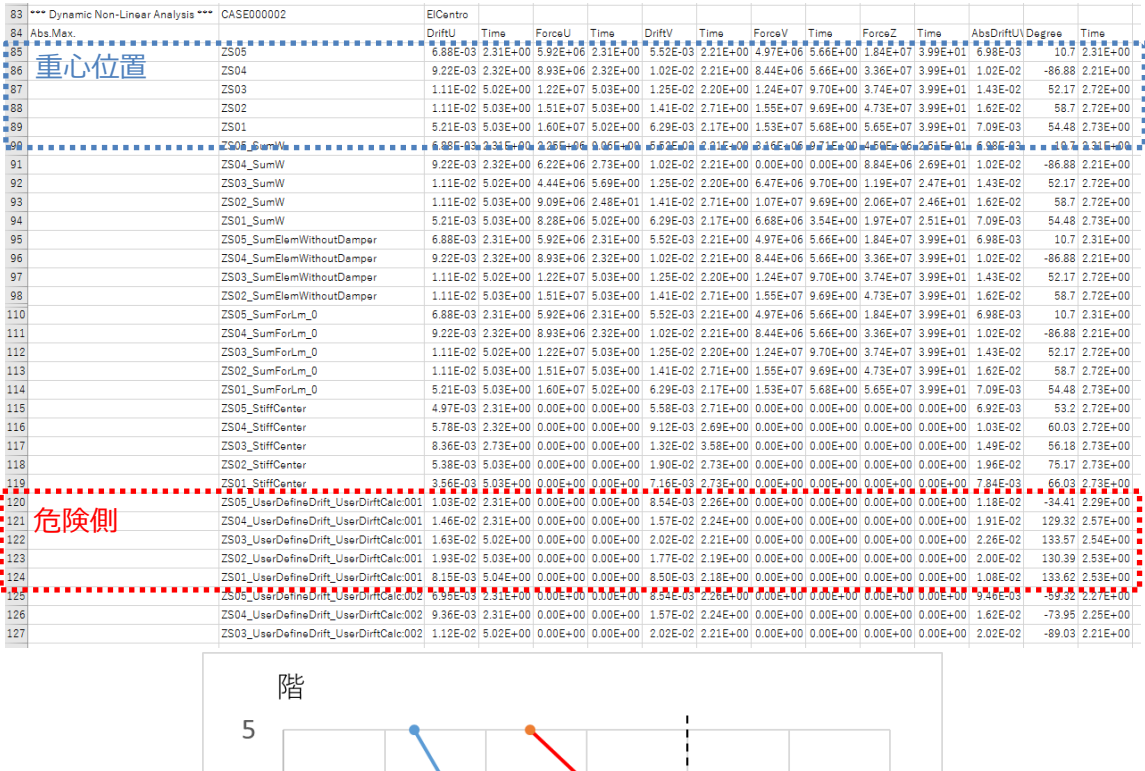

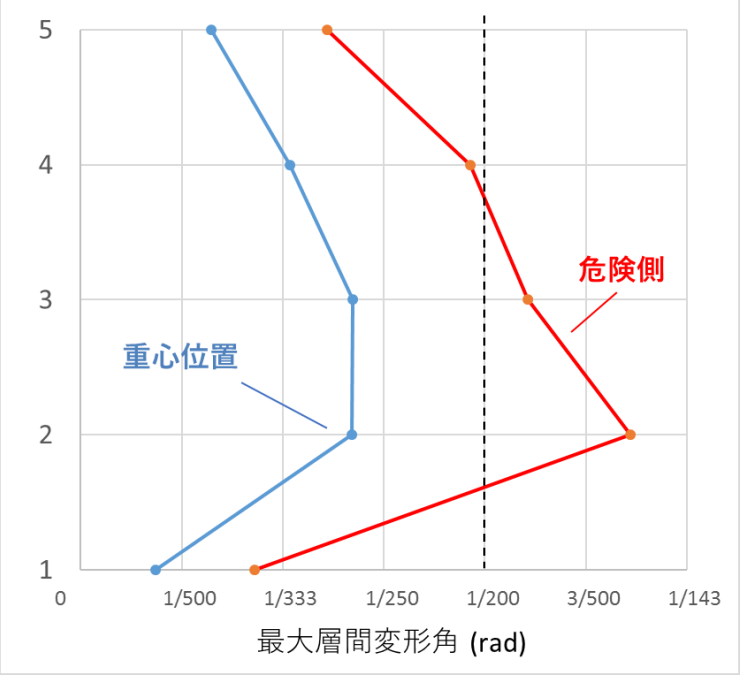